# Inhaltsverzeichnis

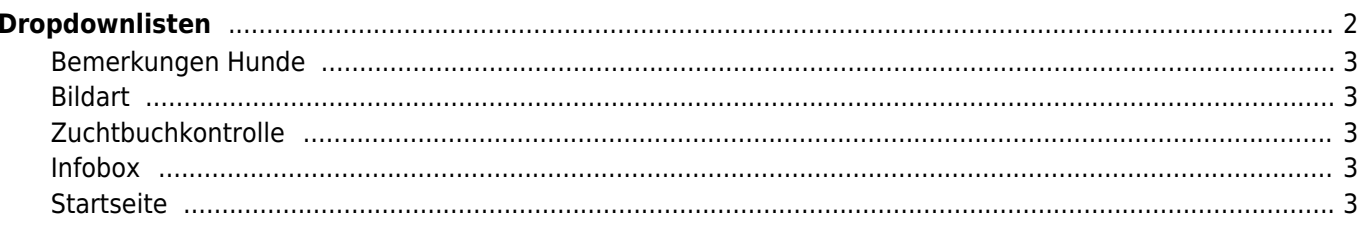

# <span id="page-1-0"></span>**Dropdownlisten**

Um eine größtmögliche Flexibilität zu erreichen, verwendet Breedmaster dynamische Dropdownlisten. Hierbei handelt es sich um Auswahlfelder die in der Regel für eine bestimmte Kategorien stehen und verschiedene Unterpunkte enthalten, wie z. B. die Kategorie Mitgliedsstatus mit Unterpunkten wie Hauptmitglied, Familienmitglied, Ehrenmitglied etc.

#### **Durch einen unsachgemäßen Gebrauch der Dropdownlisten können schwerwiegende Beeinträchtigungen im Betrieb der Datenbank auftreten. Es ist deshalb mit größter Sorgfalt darauf zu achten welche Änderungen-/Anpassungen vorgenommen werden!**

Die Verwaltung der Dropdwonlisten obliegt i. d. R. nur dem Super-Moderator. Sie finden diese unter ADMINISTRATION → SEITENVERWALTUNG → DROPDOWNLISTEN.

Nachfolgend einige Kategorien die bearbeitet werden können:

- Adressstatus → [Mitgliederverwaltung](https://www.wiki.zuchtmanagement.info/doku.php?id=breedmaster:mitgliederverwaltung)
- Adressen Dokumentenart
- Adressen Landesgruppen
- Adressen Ortsgruppen
- Archiv-Bereiche
- Archive
- Bemerkungen Hunde (inkl. Zugriffsverwaltung)
- Bildart (inkl. Zugriffsverwaltung)
- [CMS](https://www.wiki.zuchtmanagement.info/doku.php?id=breedmaster:cms)-Art CMS
- Hauptmenu → [CustomMenu](https://www.wiki.zuchtmanagement.info/doku.php?id=breedmaster:custommenu)
- Downloadkategorie (inkl. Zugriffsverwaltung)
- Farben für die Darstellung
- Geburtsart → [Wurfmeldungen](https://www.wiki.zuchtmanagement.info/doku.php?id=breedmaster:wurfmeldung)
- Infobox → Infoboxen für das Home-/Showpage Template
- Mitgliedsart → [Mitgliederverwaltung](https://www.wiki.zuchtmanagement.info/doku.php?id=breedmaster:mitgliederverwaltung)
- Veranstaltungsart
- Zuchtauflagen
- Zuchtvergehen
- Whitelist
- [Wortfilter](https://www.wiki.zuchtmanagement.info/doku.php?id=breedmaster:wortfilter)
- [Maskierte Eingaben](https://www.wiki.zuchtmanagement.info/doku.php?id=breedmaster:maskierte_eingaben) (Chipnummer, IBAN etc.)

Die Zugriffsberechtigung kann bei einigen Kategorien ebenfalls vorgenommen werden. So ist es möglich jeder Bemerkungskategorie unterschiedliche Benutzergruppen zuzuordnen.

#### **Änderungen sind mit größter Sorgfalt durchzuführen! Fehlerhafte Einträge der Schlüsselwerte können zu Datenverlust führen!**

Beim anlegen/editieren ist darauf zu achten, dass die Felder nKey und-/oder vKey unterschiedliche Schlüsselwerte haben. Die Schlüsselwerte können frei vergeben werden, i. d. R. beginnen diese mit 1 und zählen dann hoch. Es ist aber auch möglich 10er Schritte zu verwenden oder einen bestimmten Nummernkreis. Wenn z. B. Kostenstellen benannt werden, dann kann hier der Schlüsselwert auch der Kostenstellennummer entsprechen. Hat der Bereich Zucht die Kostenstelle 300, der Bereich Ausstellung 400, dann kann der nKey 300 bzw. 400 gewählt werden, statt 1 und 2.

Im Zweifelsfall wenden Sie sich bitte an den [Support](https://www.wiki.zuchtmanagement.info/doku.php?id=breedmaster:problembehandlung) um Hilfestellung zu erhalten.

### **Bemerkungen Hunde**

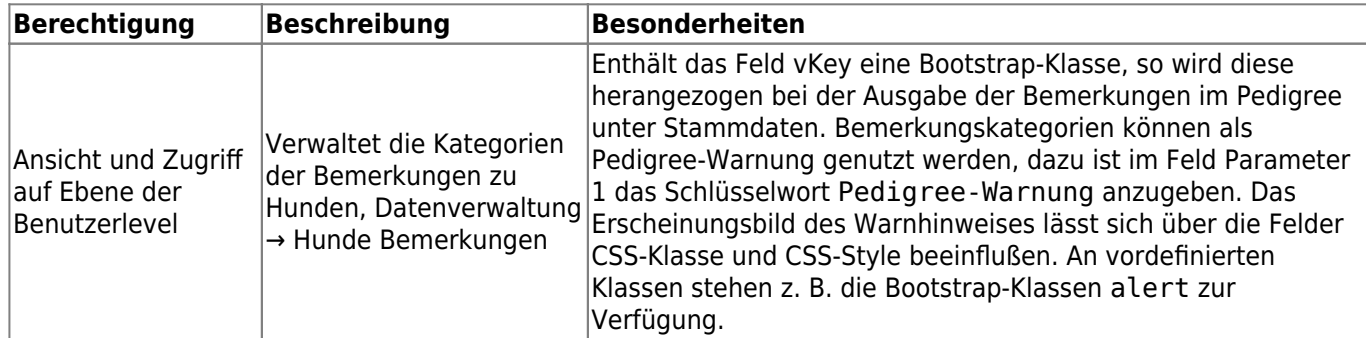

#### <span id="page-2-1"></span>**Bildart**

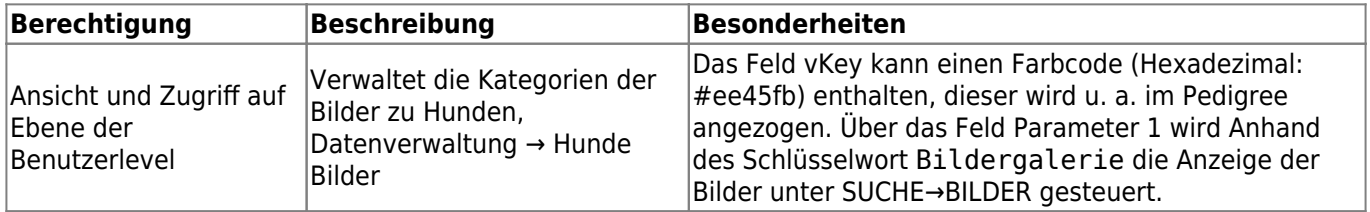

# <span id="page-2-2"></span>**Zuchtbuchkontrolle**

Seit Version 12.10.12 kann die Zuchtbuchkontrolle individuell für jeden beliebigen Nummernbereich konfiguriert werden.

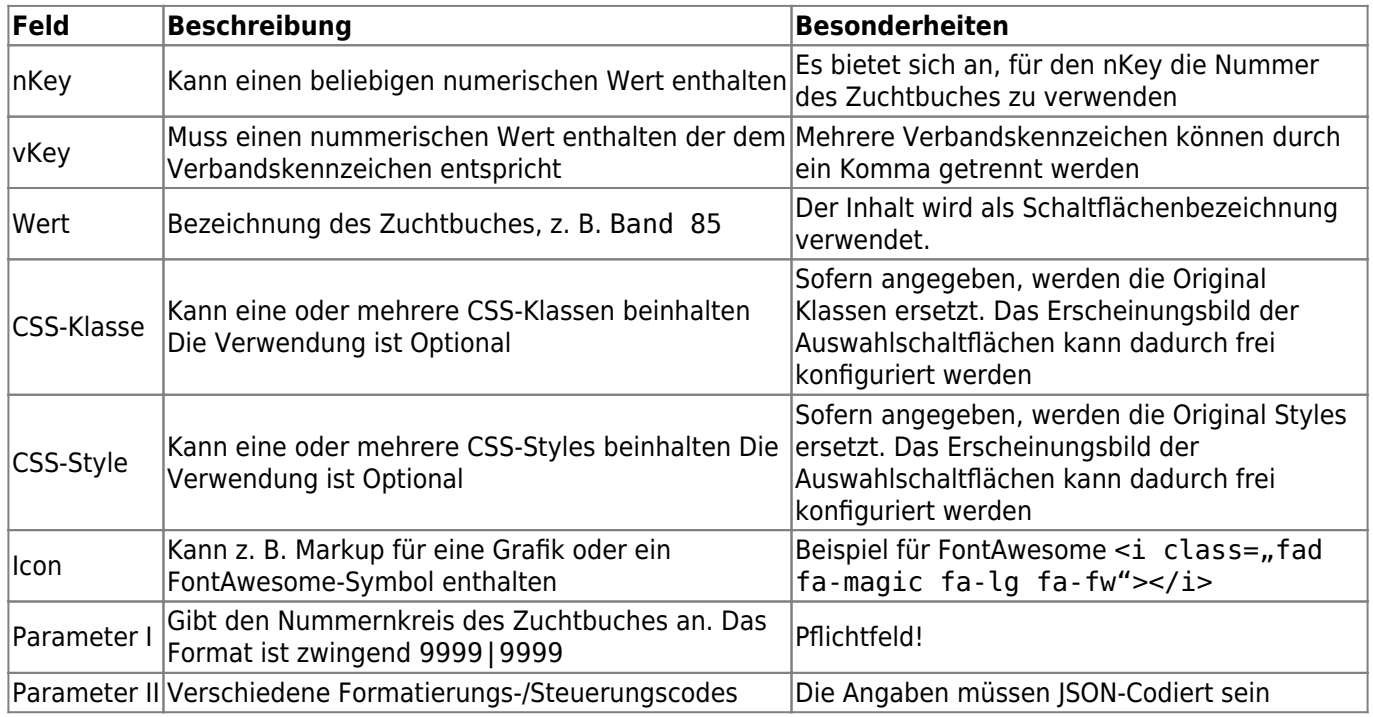

# <span id="page-2-3"></span>**Infobox**

Das Feld CSS-Klasse kann genutzt werden um den Infoboxen individuelle CSS-Klassen hinzuzufügen.

#### <span id="page-2-4"></span><span id="page-2-0"></span>**Startseite**

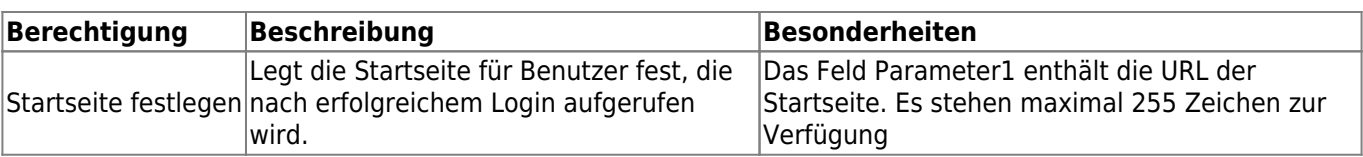